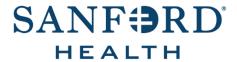

### **User Documentation**

# **Job Aid: Success Center System Requirements**

Date: July 29, 2019

Version: 1

The Technology Support Center is unable to support non-Sanford computers. The following is a list of recommendations for accessing Success Center using a **non-Sanford** computer.

## **Platforms**

Windows XP or newer

### **Internet Browser**

- Internet Explorer (IE) 8 or earlier (IE 10 is not supported)
- Pop-up blockers must be disabled or configured to accept content from SanfordLearn. To disable
  or configure pop-ups, follow the steps below:
  - On the *Tools* menu, click **Internet Options**.
  - Click the Privacy tab do one of the following:
    - Click to select Block pop-ups to turn Pop-up Blocker on
    - Click to clear Block pop-ups to turn Pop-up Blocker off

# **Plug-ins**

Enable the following plug-ins:

- JavaScript
  - On the *Tools* menu, click **Internet Options**, and select the **Security** tab.
  - Click the **Internet zone**.
  - If you do not have to customize your internet security settings, follow these steps:
    - o Click Default Level.
    - o Click OK.
  - If you have to customize your internet security settings, follow these steps:
    - Click Custom Level.
    - In the Security Settings dialog box, click Enable for Active Scripting in the Scripting section
    - Click OK.

#### Java

- On the *Tools* menu, click **Manage Add-ons.**
- Select your Java version (you may have to scroll) and verify the status is set to Enabled.

### Active X

- On the *Tools* menu, click **Internet Options**.
- On the Security tab, click **Trusted Sites**, and click the **Sites** button.
- Under Add this website to the zone, enter the URL of the website you want to add.
- Click Add.
- Click **OK**.